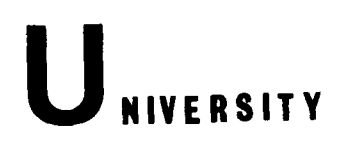

NTER

# UNIVERSITY COMPUTER CENTER, UNIVERSITY OF MINNESOTA-TWIN CITIES, MINNEAPOLIS, MINNESOTA

# **CONTENTS**

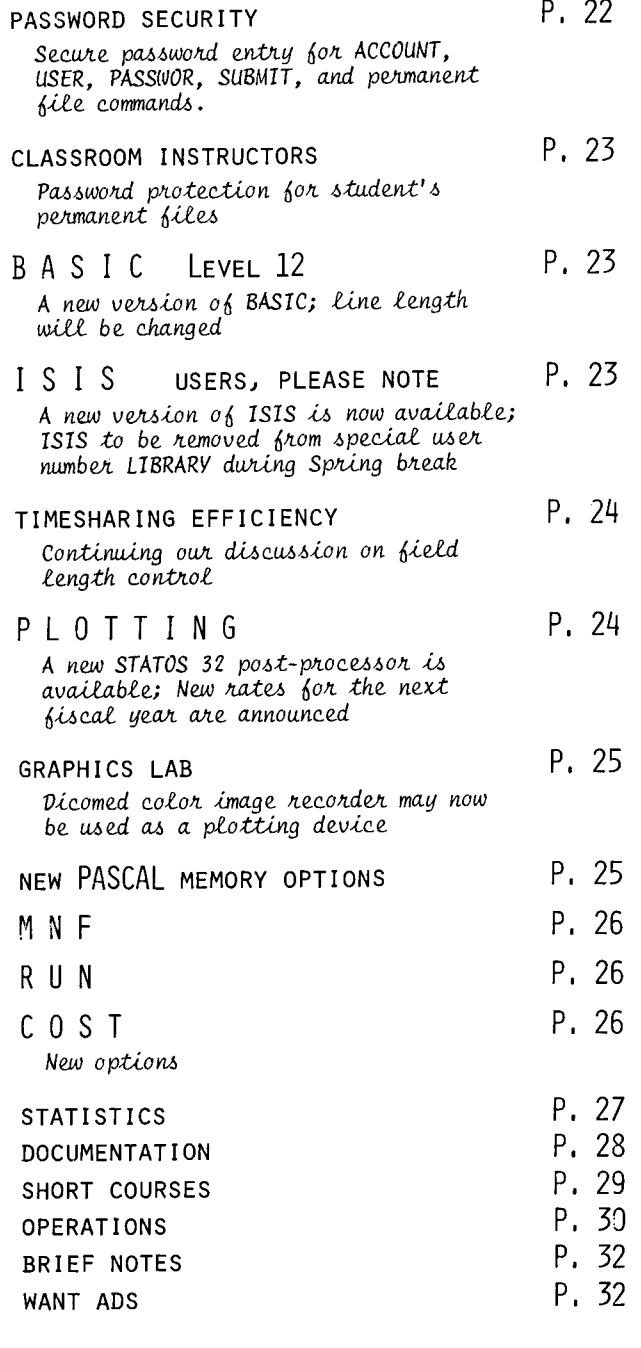

# **BULLETINS**

#### USER'S MEETINGS:

- 1. The Winter Quarter meeting was poorly attended; so poorly, in fact, that we felt it was a waste of space to report the topics discussed.
- 2. The SPRING QUARTER user's meeting will be held on May 19 in room 225 Aero from 2:15 - 5:00<br>PM (Thursday). Why not come?

#### SHORT COURSES: Find the schedule of Spring short courses on page 29.

#### ALL YOU PASCALERS!

Professor Niklaus Wirth, the designer of the programming language, Pascal, will give a short<br>talk on Thursday, March 31 at 3:05 PM in the Murphy Hall Auditorium (East Bank).

This is a colloquium sponsored jointly by the Computer Science Department and the University Computer Center.

#### VTM MEETING COMING UP

VIM, an organization of users of CDC 6000/7000/ Cyber series machines, will be holding its VIM-26 conference in Minneapolis during the week of April 4th. A number of UCC staff members will be actively participating in this conference and will be presenting reports on UCC activities.

# newsletter

VOLUME 11 NUMBER 3 Director: Peter C. Patton Editor : A. Koepke

Comments about the content of this newsletter, or suggestions for changes may be directed to the<br>editor, 235a Experimental Engineering, 373-7744.

The University of Minnesota adheres to the principle that all persons shall have equal oppor-<br>tunity and access to facilities in any phase of University activity without regard to race, creed, color, sex, age, or national origin.

MARCH, 1977

U C C NEWSLETTER MARCH, 1977

# **MERITSS** MIRJE

TIMESHARING USERS

Several control cards which require the presence of a password have been modified to permit the secure entry of passwords; thus reducing the probability of accidently disclosing account or permanent file passwords to other users. Securely entered passwords must be alphanumeric. Secure password entry is available for:

ACCOUNT PASSWOR SUBMIT USER Permanent file commands (GET, SAVE, CHANGE, DEFINE, etc.)

The secure entry feature is selected by merely omitting the password argument(s) from the control card. Examples are given below:

#### ACCOUNT/USER

ACCOUNT(ABC1234,passwd) (Standard) ACCOUNT(ABC1234) PASSWORD ? \*\*\*\*\*\*\*\* blacked-out area for

PASSWOR

PASSWOR(oldpw,newpw) (Standard)

PASSWOR(oldpw) (Secure entry of new password only)

NEW PASSWORD ? \*\*\*\*\*\*\*\*

> (Secure entry of both passwords)

PASSWOR. OLD PASSWORD ? \*\*\*\*\*\*\*\* NEW PASSWORD ? \*\*\*\*\*\*\*\*

SUBMIT

The SUBMIT control card now processes a new editing directive: /USER. The USER directive is expanded into a USER (ACCOUNT) control card. The account password is requested after an area has been blacked out to provide for the secure entry of the password. The USER directive is ignored and copied intact to the submit file if the resulting control card would have a Line number associated with it. A Line number (as opposed to statement Label) is not Legal for control cards. Consult WRITEUP(SUBMIT) for details.

/job JOBCARD,CM50000,T20. /user.A8C1234 ATTACH(LGO,DATA) LGO. OOPS. EXIT. DAYFILE,DAY. RETAIN( DAY) DISPOSE(OUTPUT=PR/S=BC) /eor (data for program) /eor

Using the above submit deck with editing selected (/job), the following will be typed when the /user edit directive is processed:

PASSWORD (ABC1234) ? \*\*\*\*\*\*\*\*

The /user directive is then expanded to:

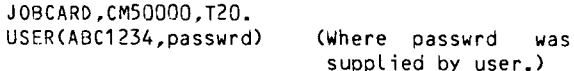

Batch users can approximate the USER directive by (Secure) **using the READ directive to retrieve** an account card image from a permanent file.

password /job JOBCARD,CM50000,T20. /read,tape1 GET(BINARY) BINARY.

> If the content of TAPE1 is an ACCOUNT or USER card to be used with the deck, the resulting edited SUBMIT file would be:

JOBCARD,CM500DO,T20. USER(ABC1234,SECRET) GET(BINARY) BINARY. (Text from TAPE1)

This method requires that the account password be Left on a permanent file. Using this method, however, makes it necessary to change the account password in only one place. This makes it easier to change passwords for users of many SUBMIT decks.

{CONTINUED, PAGE 23}

#### Permanent File Commands

Secure entry of permanent file passwords is selected by specifying the PW parameter with no password equivalenced to it:

GET(filenam/PW)

When this control card is executed, an area is blanked out and the file password is requested:

GET(filenam/PW) FILE PASSWORD ? \*\*\*\*\*\*\*\*

The given password must be  $1$  to  $7$  alphanumeric characters. If this form of the PW parameter is used from other than an interactive job, the PW parameter is ignored.

It is hoped that the secure password entry option for these control cards will help users to maintain their password security. Use of this feature should be encouraged by instructors utilizing the MIRJE or MERITSS computer systems. W. Elliott, 376-5605

#### meritss

A Note to Classroom Instructors<br>If you have students who run jobs on the 6400, many students may be running under a single user number. When class assignments require saving of permanent files, it becomes necessary to protect one student from another's maliciousness. This protection is provided by an option which<br>requires a password when accessing or changing a permanent file. Such files are called "protected" permanent files. To save a file as protected, the student should type:

SAVE,file/FP=ON,PW=password

To access this file, type:

OLD,file/PW=password

or

GET,file/PW=password

To change the password, type:

CHANGE,file/FP=OFF,PW=oldpassword

#### and then

CHANGE,file/FP=ON,PW=newpassword

If the student should forget this password, it will show up under a CATLIST of that file by the department's master user number.

A user number must be validated to have this capability. Departmental timesharing coordinators may call me to set up this validation for any or all of their user numbers.

M. Skow, 373-7745

### **basic**

BASIC LEVEL 12

A new version of CDC BASIC (Level 12) will be available in the first week of April as FUTURE,BASIC. This new version differs from the current version primarily in the maximum number of characters allowed on the input Line. This new version allows only 72 characters rather than the 80 characters permitted with the current version of BASIC.<br>The

new version will eventually replace current BASIC on the systems so users should start converting their programs to fit the new input Line restriction before the compiler change takes place. Compiling your BASIC programs with the new version will help you detect the oversized strings of characters.

To use this new version, obtain the compiler with the

X,FUTURE,BASIC

command before compiling any programs. Also, be careful not to drop the Local file called BASIC when obtaining primary files. Primary files should be obtained before acquiring the FUTURE, BASIC compiler, or the ND parameter should be used when defining them with the OLD or NEW commands.

M. Riviere, 376-5606

#### **sis**

I SIS

A new version of ISIS has been placed on MERITSS and MIRJE as of February, 1977. This version can be accessed on both systems by issuing the BATCH command:

ISIS

The previous version is still available on both systems via the BATCH commands:

PAST,ISIS ISIS

The new version corrects errors in the programs POLREG and SCADIA.

The program SELDAT has been revised to be more efficient and also to write continued records on the output file; the maximum number of input files has been reduced from 9 to 5.

The program COMDAT contains a new option, CONCAT, which joins the ith record of all input files to form a new ith record (on the output file) containing all the variables on the corresponding records on the input files.

A new program, CTAB, has been added to the package. This program fits Log-Linear models to multidimensional contingency tables; input to the program is similar to that for the SPSS Batch version of CTAB. Call me if you need further instructions on using CTAB.

ALL the programs now have Larger central memory requirements, but the package now does dynamic memory allocation, so the current field Length requested by the user will be increased if necessary.

As of Spring quarter break, ISIS will be<br>removed from special user number LIBRARY. This means that ISIS will no longer be available via the BATCH command:

ATTACH,ISIS/UN=LIBRARY

Both MERITSS and MIRJE users will have to access<br>ISIS through the command: ISIS through the

ISIS

or, for the PAST version:

PAST,ISIS ISIS

8. Hinkley, 373-2522

TIMESHARING FIELD LENGTH CONTROL

Last month, we discussed some simple ways to<br>ensure that memory is used efficiently. This month we will continue our discussion of memory management techniques in procedure files and in the BATCH subsystem.

In our previous discussion, we alluded to the fact that there are two basic ways the system determines field Length to be used in BATCH. These methods may be termed "system controlled" and "user controlled". The one used depends on the nature of the control statement. Those statements where memory needs are fixed may be automatically loaded with the proper amount while statements which require core amounts that vary by task must be loaded with differing field lengths. Routines with static memory needs, such as CBF, GET, and REWIND, make up this fixed field length category (in general, these routines have small field length needs), and packages that build tables, such as GTR, LI8EDIT, and LINK, and the compilers CMNF, TSF, PASCAL) use a field length specified by the user, presumably one chosen to fit the task being performed, on the most recent RFL statement.

This points up several things that should be kept in mind. Since you are in control of the field length for many BATCH control statements, it is wise to determine efficient amounts to use, particularly for procedures which are run frequently.

For example, it is a common practice to enter an RFL of 55000 octal words (the maximum allowed) at the start of a session or procedure and leave it at that for the remainder of the job. On each statement that lacks a system defined field Length, 55000 words are requested. On MERITSS, this amounts to over half the machine's available field length and almost certainly will not be available for some time after the statement is encountered. It is wiser to evaluate the likely needs for the statement based on the nature of the task and past experience (e.g., the shorter the program, and arrays, the less core needed to compile) and reduce the field length request.

One way FORTRAN users can reduce their field Length needs is by using TSF, the timesharing version of MNF, to compile programs in BATCH and in procedure files. TSF uses smaller buffers and Less memory as a result of the removal of some<br>Little used features such as SUFFER IN.

Keep in mind the fact that field length increases degrade response time more than decreases and should be avoided whenever possible. Another good practice is to minimize the number of control statements used (for example, GET several files on a single statement).

In short, core memory is a valuable commodity which should be managed properly to improve system performance. Here are some suggestions:

DON'T RFL,50000 FETCH, TEKLIB GET,XX MNF, K, I=XX, 8=BIN LDSET,LI8=TEKLIB BIN

DO GET ,XX FETCH, TEKLIB RFL,50000 TSF,K,I=XX,8=9IN RFL,42000 LDSET ,LIB=TEKLI8 BIN

R. Williams, 373-4573

# PLOTTING

STATOS POST-PROCESSOR PROGRAM

A new version of the Varian STATOS 31 electrostatic plotter post-processor has been placed on the system. The new post-processor is called as follows:

Jobcard ACCOUNT (or USER) card (control cards to generate PLOTPAC file CALCOM) PLOT31. DISPOSE,PLOTS=PL/S=site,B=bin.

(DISPOSE needed only for timesharing runs)

PLOT31 runs faster than the current post-processor, PSTPRC, and can also be used by timesharing jobs that have DISPOSE permission. PLOT31 also supports a new routine to generate shaded or textured areas on the STATOS plotter. See the writeup on POLYGN for details.

PLOT31 and PSTPRC will both be available until the end of Spring quarter. At that time, PSTPRC will be removed and only PLOT31 will be available. PLOT31 is a descendent of the experimental post-processor, CHEAP31. CHEAP31 will also be removed at the end of Spring quarter.

D. Messer, 736-5262

M. Frisch, 376-1636

#### NEW PLOTTING RATES

As mentioned in the February newsletter, we are Looking at our charges for use of the electrostatic plotter. We have decided that as of July 1, 1977, the new rates will be:

\$.25 setup plus \$.20/foot

{CONTINUED, PAGE 25}

as comparison, the present rate is \$.75 setup plus \$.10/foot. This rate will help pay for the new plotter proposed for early in the next fiscal year. It will also cover our operational costs. Short plots will benefit in this change as the following table shows:

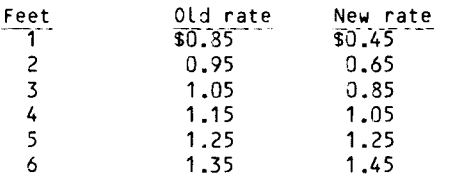

M. Frisch, 376-1636

### s i c I

GRAPHICS LAS

The new Dicomed color image recorder at the Graphics Lab may now be used as a plotting output device. Plots generated for the electrostatic or pen-and-ink plotters may be converted to black-and-white or color recorder images by a control card callable program. The user specifies the dimensions of the image and assigns a gray Level or color to both the background and the Lines. The image may be recorded on 35 mm slides, polaroid, or 4x5 sheet film. Documentation, color charts, and sample slides and polaroids are available at the Graphics Lab. For more information, call

J. Parker, 376-1306

# nouages

<sup>~</sup>NEW PAS MEMORY OPTIONS ~ At the beginning of Spring Quarter 1977. two new compiler options will become available in Pascal. These options, which control the memory allocated to a Pascal program when it is run, are being added to improve response time by reducing execution field Length. These new options will provide a method of setting field Length that is independant of operating system idiosyncracies. For most simple programs, the default option settings will be adequate; the only change you will notice is the improved response. However, more sophisticated programs that use recursion or dynamic allocation may require different option settings.

There are three basic memory elements in a Pascal program.

- 1. The executable code of the program and all Library routines that it calls.
- 2. The variables used by the program and all procedures (in the run-time stack).
- 3. Memory dynamically allocated (in the run-time heap) by using the standard procedure NEW.

The memory used for code is called the Code Space CCS), and that used for variables and dynamic allocation is called the Work Space CWS). The dayfile message

- LOAD FL nnnnnn RUN FL nnnnnn

reflects the values of the cs and the ws. LOAD FL is the CS size, and RUN FL is the sum of CS and WS (both are octal numbers).

The  $-$  new  $W$  compiler option controls the calculation of the WS value. Wn (where n is a string of digits with an optional post radix "B") sets the number of words to be used for the WS. WO requests the Pascal compiler itself to calculate an appropriate WS size. Pascal sums the Lengths of all variables declared in the program, and adds a safety factor of 20008 (octal) words.

The new R option controls what is done with the WS value. R+ requests that the user program be given the right amount of memory for both the CS and WS, even if this is a reduction. R- requests that the memory be increased only if necessary to satisfy the sum of the CS and WS. In other words, the memory allocation will never be decreased if R- is set. Thus, the R option has an effect which is analogous to the REDUCE control statement.

The default settings are WO,R+. This causes Pascal to calculate the WS value, and requests that the memory allocation be set to reflect this, regardless of whether this requires an increase or decrease. These option settings will always allocate enough memory for programs which do not use recursion or dynamic allocation, and so should suffice for most programs. For some programs however, the defaults may not be appropriate. The following examples illustrate other settings.

- WO,R- The Pascal compiler will calculate a minimum workspace value, but an RFL control statement may be used prior to running the user program to increase the memory allocation. This should be used if you are not sure of the minimum WS your program requires, and the maximum amount varies based on data.
- W7500,R+ The program wilL always receive 7500 (decimal) words of ws. You should use Wn,R+ if you know how much ws your program requires, and this requirement is a constant.
- W6608,R- The program will receive at Least 6608 (octal) words of WS, but may need more. The R- setting allows the use of an RFL statement to set the memory allocation higher. Use Wn,R- if you want to set the minimum WS manually, but the maximum depends on the data.

When setting the Work Space value explicitly Cas in the Last two examples), it is important to note that there are "hidden" variables created by Pascal itself. You should increase your WS estimate to provide a margin of error. A good rule of thumb is to add about 10 words per procedure, and several hundred words as a safety factor. J. Strait, 376-7290

**International Constitution Constitution** 

I

~

James . I t MNF Users of  $=$  (or ') constants that are read in by format-free read statements should remember that the remaining part of the computer word involved in such a constant is set to zero. Thus, to check for comparison, an nLxxx constant must be used. For example READ,I IF(I.EQ.3LYES) STOP 100 STOP 200

and data:

'YES'

M. Frisch, 376-1636

RUN COMPILER TO BE DROPPED

A while ago we ended support of RUN and its related routines because of our Limited manpower and because CDC had ended its support. Also, we found that the code generated by RUN is slower than the code for MNF or FTN. Since RUN is slower and is taking valuable disk space, we have decided to drop it from the operating system. We plan to do this after the end of the second summer session in 1977 so you have plenty of time to convert any RUN programs you have to MNF or FTN.

We will be removing the RUN Library routines; this means that relocatable binary decks from RUN will not be usable. While absolute overlays could be made from the relocatable binary, we do not recommend this. Start conversion now so that any problems that arise can be taken care of before it is too Late.

L. Liddiard, 373-5239

### C 0 S T

COST CONTROL STATEMENT

COST prints the current job cost in the job dayfile. COST will now create or append information to a Local file containing job identification parameters and cost. This the number and cost of jobs run over a given period.

#### Control Statement:

 $COST(P1, \ldots, PN)$ 

Where PN can be the following:

- u Select University (default>. rate calculation
- C Select commercial rate calculation.
- cs Declare a 1 to 7 character comment string (CS) qualifier to be included with the information written if the L parameter is selected. Qualifier should contain alphanumerics only.
- L File name to which a 70-character Line of cost information will be written. COST positions this file at "end-of-information" before writing to it.

COST information is written as follows to<br>"filenam":

#### Columns Description

- $1 10$  Date (  $yy/mm/dd$ .)
- 11 20 Time ( hh.mm.ss.)
- $23 29$ Qualifier (Left adjusted)
- 31 37 User number
- 39 Non-blank if commercial rate charged
- 40 Non-blank if Low-rate charges apply
- $42 48$  Job name

or

- 42 48 Job name<br>51 60 SRUs accumulated (xxxxxxxxx.y)
- 61 70 dollar cost (\$\$\$\$\$\$\$.cc)

It is Left to the user to further process this data. In most cases, it will be appended to a permanent file. The following set of control cards is suggested:

```
COST(L=JOBCOST,C) 
APPEND(MONEY,JOBCOST)
```
GET< MONEY) COST(L=MONEY,CS=MAPDIV) PACK(MONEY) REPLACE(MONEY)

The first method appears the simplest, however the file MONEY will become Larger faster since a sector is added to its Length for each APPEND performed. Before being processed, it will have to be PACKed anyway.

The second method uses disk space more efficiently which would result in Lower permanent file charges. However, since the permanent file MONEY is not interlocked, the risk is run of missing an update if several jobs are running in the system concurrently. Using the APPEND method, only one job can operate on MONEY at a time while the others must momentarily wait for the APPEND to complete.

Thus, if you anticipate many jobs in the system, the first method should be used with a periodic PACK to compress information being saved. i.e.,

GET<MONEY) PACK(MONEY) REPLACE(MONEY)

W. Elliott, 376-5605

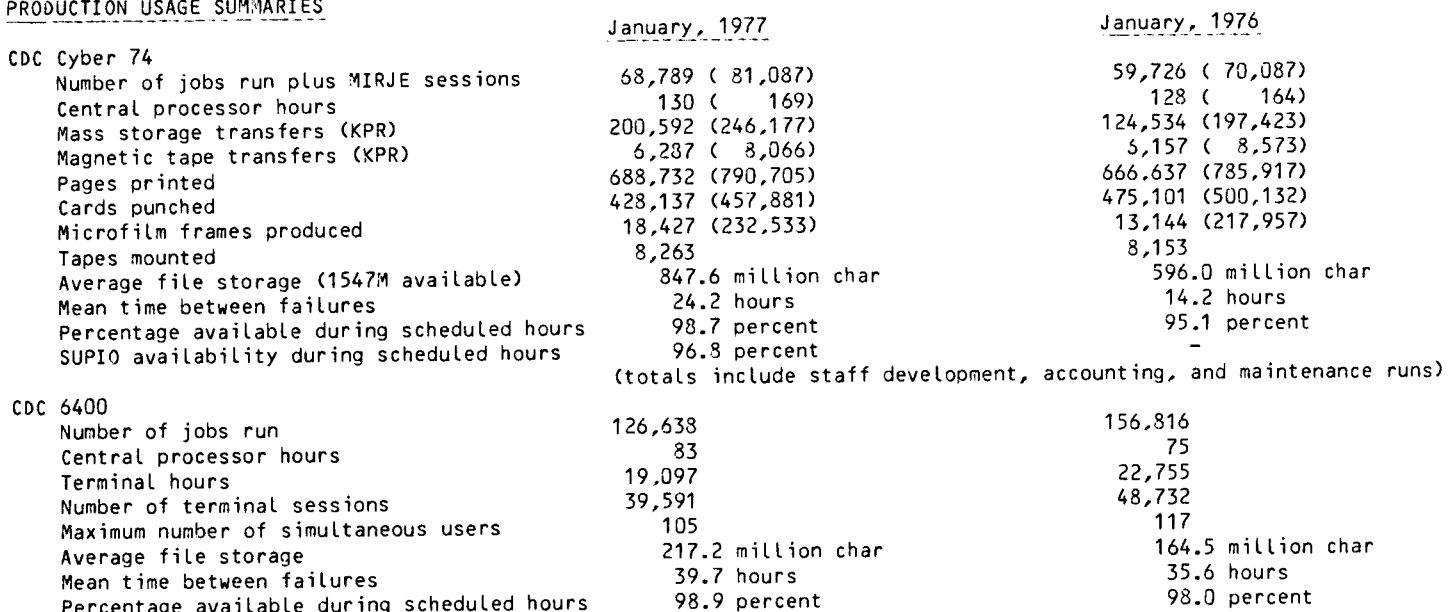

98.9 percent

Percentage available during scheduled hours

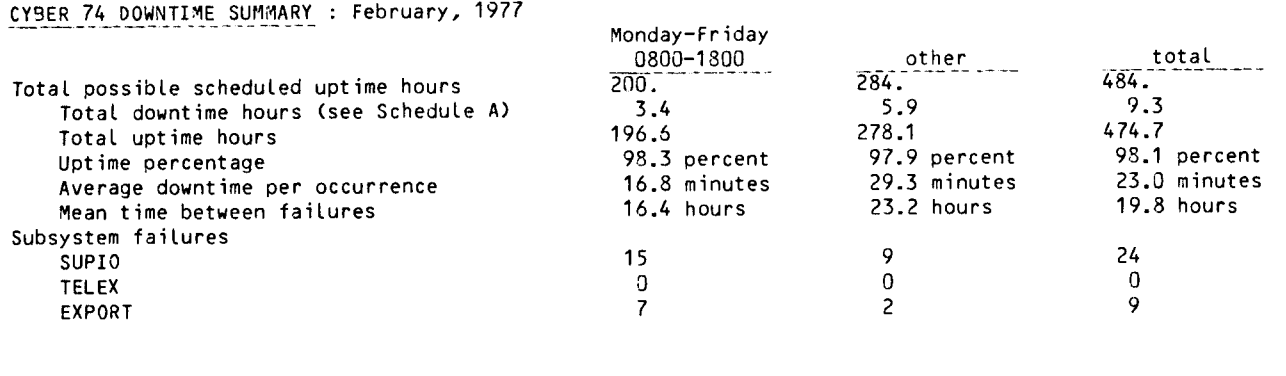

#### Schedule A: downtime hours

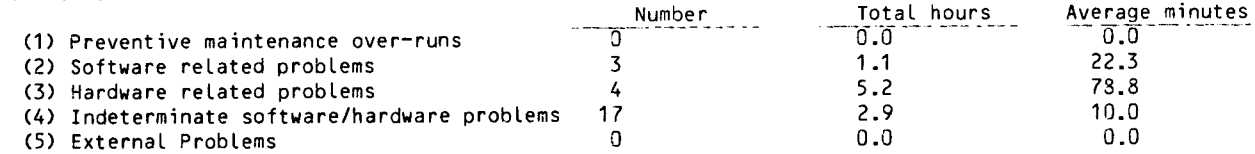

## SUBMISSION SITE USAGE SUMMARY: TELEX EXCLUDED : February, 1977

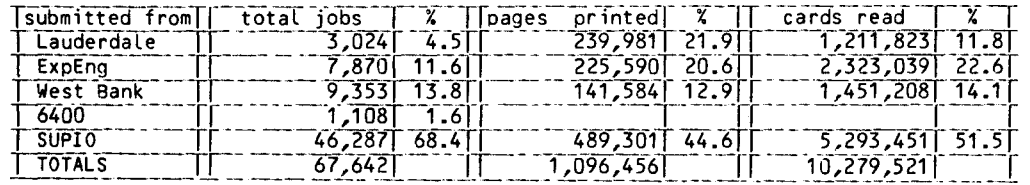

WRITEUP DOCUMENTS ( \* *=* new writeup) 26JAN77 ABCLIST Extended CATLIST utility.<br>26JAN77 AMEND Unit record manager. 26JAN77 AMEND Unit record manager.<br>26JAN77 APLUM APL interpreter. APL interpreter. 26JAN77 ARCHIVE PF dump/load utility.<br>26JAN77 BKP Breakpoint CP program 26JAN77 BKP Breakpoint CP program. Write initial label. 26JAN77 BLOCKER Write blocked stranger tapes. 26JAN77 CALLPFM FORTRAN permanent file routines. 26JAN77 CALLPRG Library search extension. 26JAN77 CATALOG Catalog a file.<br>26JAN77 CATLIST Catalog a perma 26JAN77 CATLIST Catalog a permanent file. Extended CATLIST utility. 26JAN77 CHANGER Extended CHANGE utility. 26JAN77 CHANGES Merged system changes. 26JAN77 CIMSPL1 CIMS PL/1 user guide.<br>26JAN77 CKSPSS SPSS utility program. 26JAN77 CKSPSS SPSS utility program. Descriptions of control cards 26JAN77 COPYL 26J AN77 COPYU 22FEB77 COST 01 FE877 COUNTU 26JAN77 DELAY 26JAN77 DISPOSE DISPOSE control card. 26JAN77 DIVERT 26JAN77 DMPCOR 26JAN77 DMPECS 26J AN77 DRESS 26JAN77 DUMPPF 26J Al~77 EISPACK Descriptions of EISPACK programs 26JAN77 ERRMESS 22FE877 EXAMINE 26J AN77 FILES 26JAN77 FMT 22FE877 FOCAL 26JAN77 FORSUBS 26JAN77 FUNPACK 26J AN77 GETSAVE PF utility. 26J AN77 HASH 26JAN77 ISIS 26JAN77 ITEMIZE Cyber common utility; CATALOG. 26JAN77 KCL 26JAN77 LIBEDIT Library editing program. 26JAN77 LIBLIST 26JAN77 LIBRARY Description of Library files 01FEB77 LISP 26JAN77 LIST80 26JAN77 L072 26J AN77 LPKODE 26JAN77 MODIFY 26JAN77 MODUP 04FEB77 MP 26JAN77 PACKMS 26JAN77 PASCAL 26JAN77 PASCLIB 01FE877 PFCOST 26JAN77 PFGUIDE 26J AN77 PFILES 26J AN77 POLl SH 26JAN77 PREVIEW 27JAN77 PROCPAC Reference for calling system 26JAN77 PURGER 26JAN77 RE8LOCK (indexed). Cyber common utility; LIBEDIT. Copy unit records. Calculate job cost. Count unit records. DELAY queue feature. Re-route Large output files. CM dump routine. Dump ECS. Prepare source file for MODIFY and UPDATE. Permanent file dump and Load utility. (indexed). Dayfile error messages. Determine magnetic tape contents. Manipulate Local files. Text formating program. FORTRAN calculator. Description of FORTRAN subprograms (indexed). Description of FUNPACK programs (indexed). Change user index to job name and vice-versa. Interactive statistics system. Control card processor. Short descriptions of Library files. (indexed). LISP information. LISTSO documentation. L072 documentation. LP/IP/MIP package. Source Library editing program. MODIFY to UPDATE conversion program. Microplanner Language. Pack random file. PASCAL information file. PASCAL Library information. Estimate PF costs. Permanent files user's guide.<br>Permanent files request Permanent processor. Edit ANSI FORTRAN modules. Preview display dump. routines. Extended PURGE utility. Converts "S" AND "L" tapes to internal.

26JAN77 REFORM Sequence/desequence T/S source Lines. 26JAN77 RIGHTUP 26JAN77 RJECOM 26JAN77 SEND 26JAN77 SNOINFO CAL 6000 SNOBOL. 26JAN77 SNPSHOT Nrite/restore registers and dump. 23FEB77 SORTOPL MODIFY sorter. 26JAN77 SGUEEZ 26JAN77 STRATEN 26JAN77 SYSLIB 26JAN77 TAPES 22FEB77 TAPEUSE 26JAN77 TDUMP 26JAN77 TEKLIB 26JAN77 TESTCR 26J AN77 TESTLP 26JAN77 TIDY 26JAN77 TYPESET 26JAN77 UNPAGE 26JAN77 XEDIT 26JAN77 1004INT 1004 operating instructions. 26JAN77 1004SET 1004 character set conversion. How to use WRITEUP. Remote job entry commands. Send files to the 6400. Squeeze COMPASS Listings. Straighten COMPASS source Lines. SYSLIB documentation. Tape Library manager. Tape user's guide. Dump a file. Library for TEKTRONIX terminals. Card reader testing routine. Printer and Line test program. Tidy FORTRAN source Lines. Text reformating program. Edit carriage control characters. Extended interactive text editor. WRITEUP FILES WITH ROUTINELY CHANGING INFORMATION Afmmmyy Lists of archived files: mmm=month, yy=year. CONSULT Consulting sites and hours. DOCLIST List of documentation and publications **HOURS** NOTE PTRFORT List of FORTRAN bugs. PTRKR List of operating system bugs. PTRMISC List of miscellaneous software bugs. PTRSTAT List of statistics packages bugs. PTRS2K List of System 2000 bugs. RJDSTAT Daily SUPIO statistics. RJEMTOT Monthly SUPIO statistics. RJMSTAT Cumulative SUPIO statistics. SITEBIN Output shelf locations. SYSMODS Latest system changes. TSTATS Tape mounting statistics. sources. Operating hours. T/S system notes. UCC PUBLICATIONS BMDP : local modifications (1976) CAL 6000 SNOBOL (1975) FOR THE NEW USER: A Complete Guide (1976) IMP - An OMNITAB Mimic (1976) Index to Cyber 74 User Software (1975) Instructor's Guide to Batch Computing (1976) Introduction to OHNITAB II (1974) ISIS User's Manual <1976) LISP at the University of Minnesota (1974) ~F501 : a microfilm printing routine (1977) MINN subprogram writeups (see "Index") MIX at the University of Minnesota (1974) MNF Reference Manual (1976) PRNTPLT : a PASCAL plotting routine (1975) SNOBOL4 at the University of Minnesota (1976) SPSS 6.0: Local implementation and extensions (1975) SPSS/ONLINE (1976) Student Guide to Batch Computing (1976) System 2000 User Aids <1,2,3,4) S2KI'JD (S2K procedure file) (1975) Timesharing Guide to Computing <1975) UCC Instant (1976) UMTIMER (1975) Univac 1004 Operating Instructions (1975) UNPAGE <1975) UWM BASIC at the University of Minnesota (1975) VIEW : TEKTRONICS graphics (1976) XEDIT 2.1.6: an extended text editor (1976)

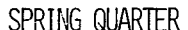

## UNIVERSITY COMPUTER CENTER SHORT COURSES 1977

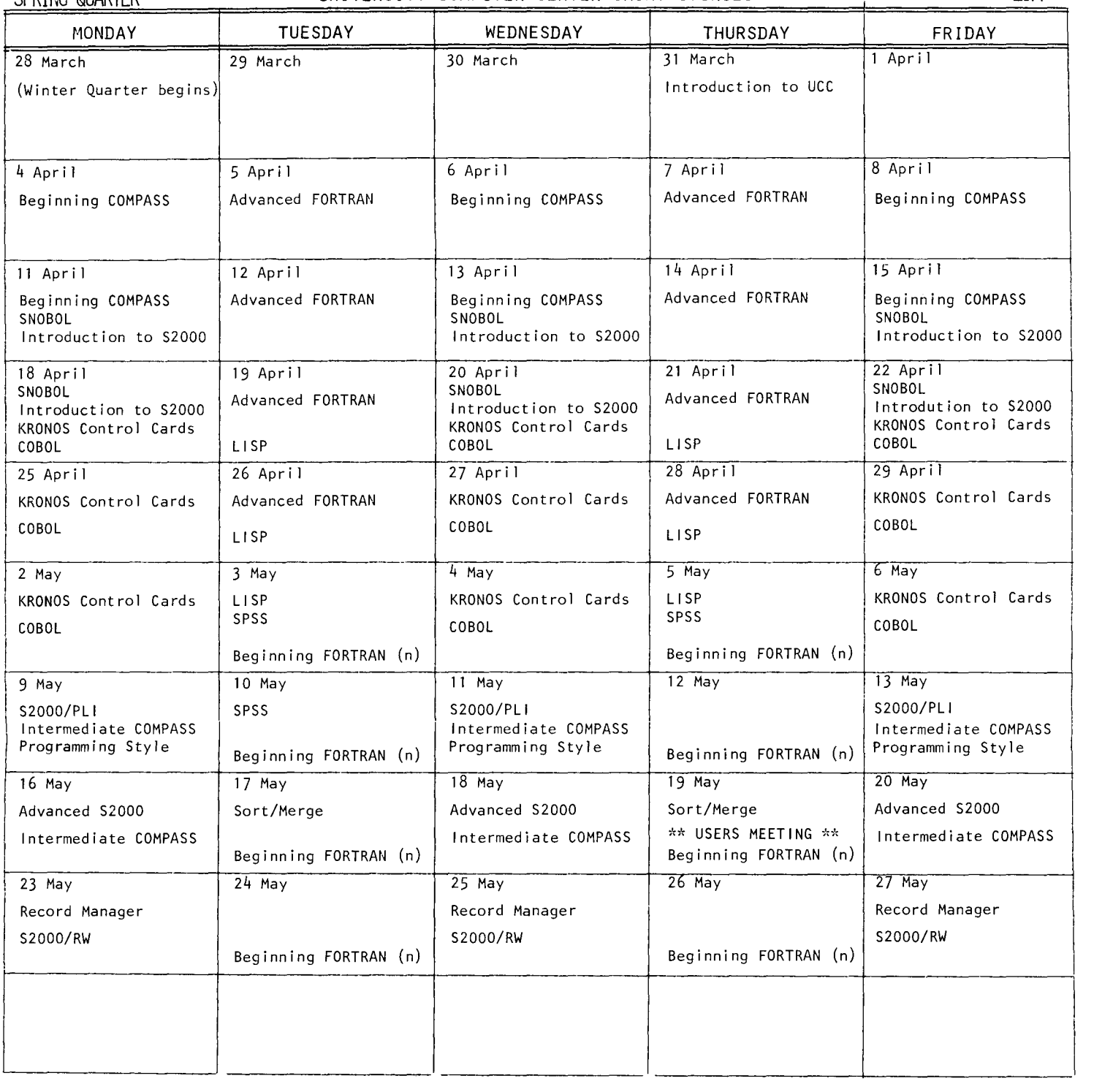

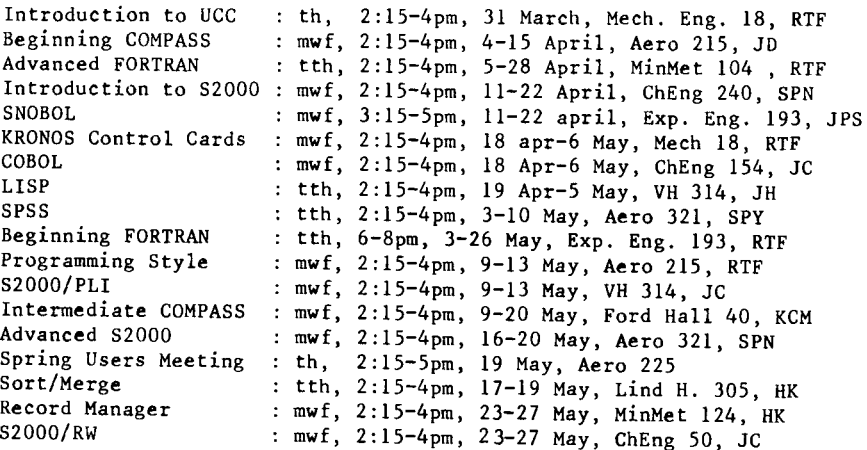

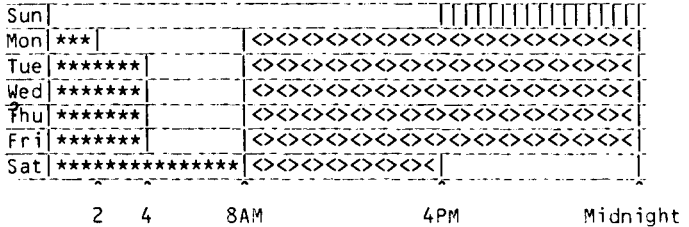

\*\*\*\*\*\*\*\* Lauderdale only

 $\mathbf{r}$ 

||||||||| Lauderdale, ExpEng<br><><><>><>><>>> Lauderdale, ExpEng, West Bank

These are machine hours. UCC operators stop accepting jobs about 15 minutes before operations end to enable the queues to clear on time.

SUPIO (RJE terminals) comes up 1/2 hour after operation begins and closes down 1/2 hour before operation ends. TELEX (MIRJE terminals): the operator will issue a 10

minute warning before TELEX is dropped.

 $\sim 10^{-1}$ 

TWIN CITIES CAMPUS REMOTE JOB ENTRY SITES

 $\mathbf{r}$ 

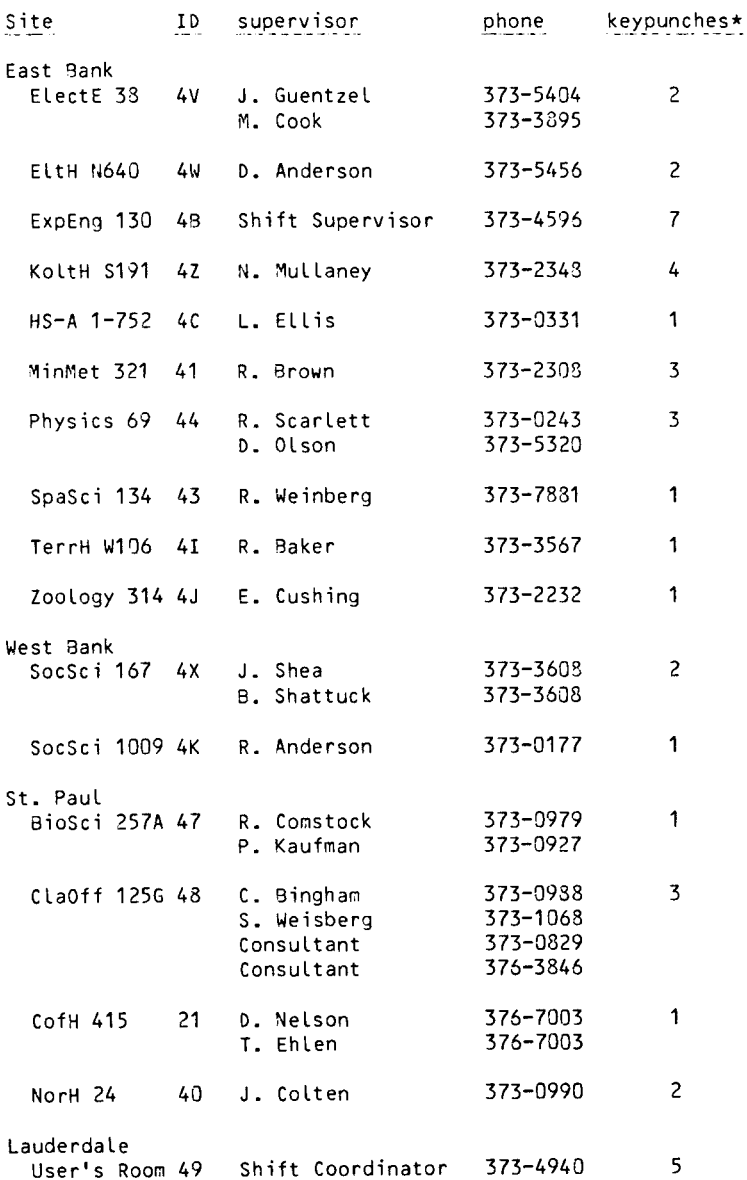

CDC 5400 OPERATING HOURS

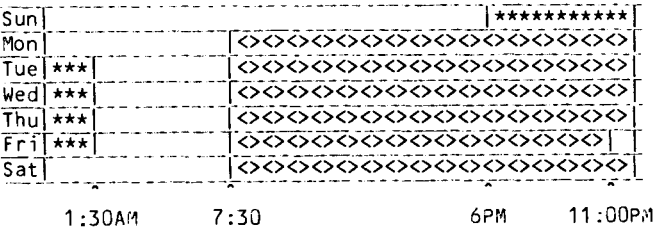

\*\*\*\*\*\* up, not attended

<><><> up, attended

#### TWIN CITIES CAMPUS INSTRUCTIONAL COMPUTER LABORATORIES

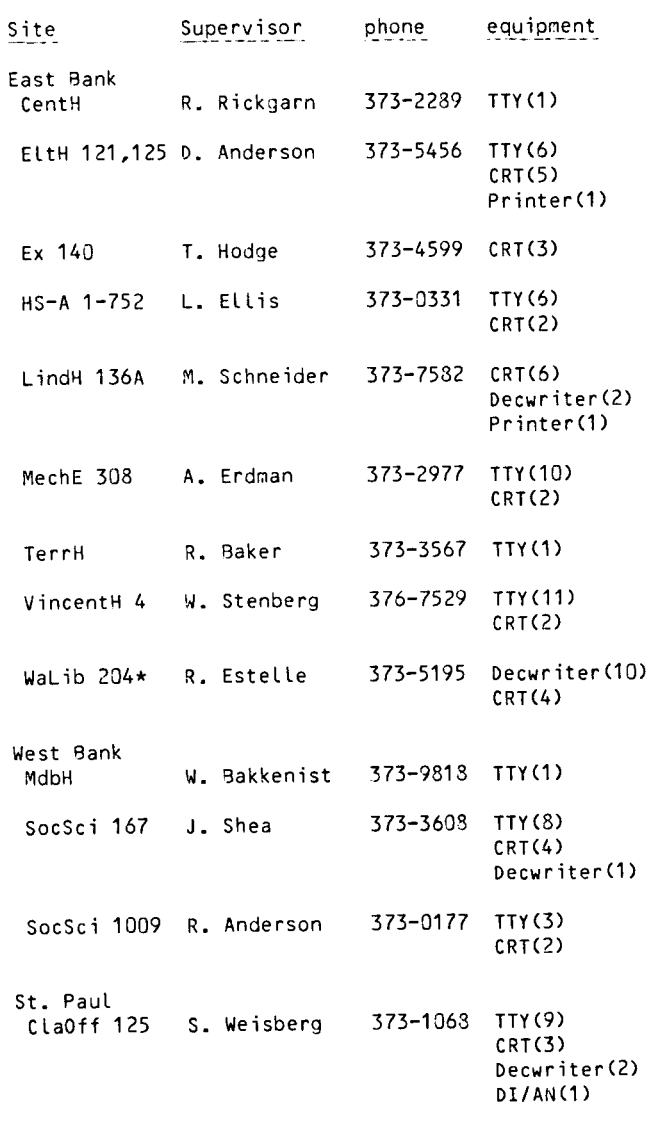

\*for CAI use only

5

\*additional keypunches in 131 ExpEng(1), 86 BlegH(11) and 90 BlegH(1).

 $\sim$ 

We normally try to keep the pages of this newsletter very dry; that is, the news herein concerns the machines, software, and services of UCC: editorial content is very rare.

However, a situation has been brought to our attention that we think deserves comment.

Jeane Buslovich, a new immigrant to the United States, is a young computer professional who holds a diploma in mathematics and worked for five years in developing computer programs for various engineering applications. Before she emigrated, she was fired from her job and then was refused other employment for reasons that we, historically, call persecution. Her husband, an architect, was treated in the same way by his employers.

Both these young people are intelligent, competent professionals. They were unable to find employment because of political and religious persecution. They had difficulty in getting visas to leave their homeland. When they were granted permission to leave, they were only able to take their children and a few possessions.

Now, of course, they are having problems finding employment in this country; no references and some language barriers.

This is, of course, not an unusual situation. The United States has never put a great deal of effort into acclimating new immigrants. However, this case hits close to home since Ms. Buslovich is a computer professional and, painfully, we are unable to offer her employment.

We will, therefore, list here the personnel information provided to us and we invite anyone with a position open to call:

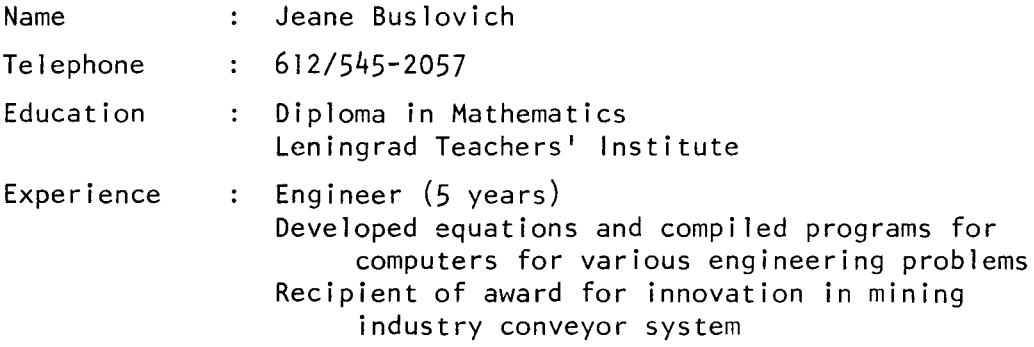